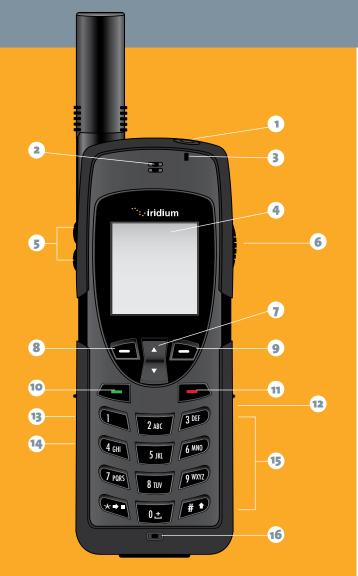

### **My Iridium Phone Number**

My Customer Care Phone Number

#### My Customer Care E-mail Address

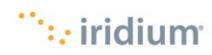

# **Quick Start Guide**

IRIDIUM 9555 HANDSET

- 1 On/Off Button
- 2 Earpiece
- 3 Status Indicator LED
- Display
- 5 Volume Keys
- 6 Convenience Key
- 7 2-way Navi-key
- 8 Left Soft Key
- 9 Right Soft Key
- Green Key
- 11 Red Key
- 12 Headset Jack
  - DC Power
  - USB Port
  - Keypad
- 16 Microphone

#### 1. Insert the SIM Card

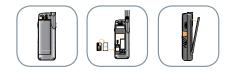

- Remove the battery from the phone
- Slide the SIM Card into the slot, following the orientation shown on the decal.
- Re-install the battery

## 2. Charge the Phone

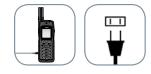

- Plug the power adapter into the port on the left side of the phone
- Allow the phone to charge until it displays the message "Charging Complete"

### 3. Set up Voicemail

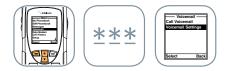

- From the main menu, select 'Voicemail', 'Voicemail Settings' and finally 'Number'.
- Enter +881662990000 then select 'Save' by pressing the left soft key.
- Configure your Voicemail by selecting 'Call Voicemail' and following these steps when prompted: enter your Iridium phone number followed by the star (\*) key. When prompted, enter your password (default password is the last seven digits of your phone number).
- Follow the audio prompts to set your new password, record your greeting and configure your account settings.

#### 4. Program Messaging Services

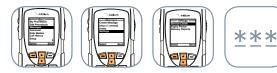

able to send and receive these messages.

finally 'Service Center'.

left soft key.

5. Make a Call

• You can send and receive text messages and short emails

Messaging 'Service Center' you ensure that your phone is

using your Iridium 9555 phone. By programming your

• From the main menu, select 'Messages', 'Settings, and

• Enter +881662900005 then select 'OK' by pressing the

- then 'Registered'
- Dialing sequence: oo + Country Code + Telephone Number
- Enter phone number then press the green key to initiate the call

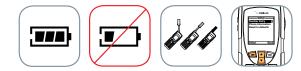

- not in use.
- Protect the antenna by stowing it in the down position when
- Your phone can be programmed to automatically add the international access code (oo or +) to each number you dial. From the main menu, select 'Setup' and then 'Number Entry'.

- The phone must be used outside, away from trees and tall buildings
- Extend the antenna completely and rotate so that it points directly upwards

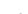

- Phone will display 'searching for network' and

• Power-on by pressing black button on the top of the phone

• Press the red key to end the call

# 6. Troubleshooting and Helpful Hints

• Keeping the phone's battery charged ensures that the phone is ready for use when needed. For maximum battery performance, try to allow the phone's battery to discharge completely before fully recharging.

#### Learn more about marine electronics and navigation on our website.